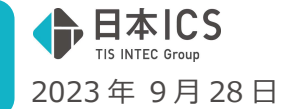

VERSION:23.013

●経理上手くんa DX VERSION:14.003

●経理上手くんαクラウド DX・経理上手くんαクラウド SE DX VERSION:14.003

## **当プログラムは、マイクロソフト社のサポート対応終了に伴い、Windows XP・Vista・7・8.1 搭載機へのインスト ールは不可となっています。**

インボイス改正バージョンアップ

 一括税抜き(積み上げ方式)のマスターで、バージョンアップ前に特定の固定資産科目の固定資産譲 渡仕訳が入力されている場合、バージョンアップが行われる際にエラーメッセージが表示され、 業務が開けなくなっていたのを修正しました。 ※当プログラムをインストール後は、該当のエラーが表示されていたマスターも正常に バージョンアップが⾏われて、業務を開くことが可能となります。

- ◆ 総勘定元帳(経理上手くんaは指定元帳)
	- ▶ 部門元帳の出力を行う際に、部門未入力仕訳があると該当月の仕訳を入力しているにも関わらず 「指定された条件に該当するデータがありません」と表示され、出力を行うことができなくなってい たのを修正しました。
- 消費税額試算表・集計表・課税売上割合
	- ▶ 令和 5 年 10 月 1 日以後開始のマスターで、「課税方式: 原則課税」「経理方式: 一括税抜き処理」 「仕入税額 按分法:個別対応」を選択している場合、消費税額試算表の費用科目の金額が入力した ⾦額の 2 倍の⾦額で集計されていたのを修正しました。
	- ▶ 消費税額集計表の申告書の金額欄に「非課税売上」の金額が表示されなくなっていたのを修正しまし た。
	- ▶ 「課税方式:原則課税」「仕入税額 按分法:個別対応」を選択しているマスターで、消費税額試算表 の [F6 詳細設定] の 「課税区分別集計表のみ出力する」がチェック ON で、「込み抜き分割」を選択 した状態で出力を行った場合、仕入区分が「共通売上に係る」の別記仕訳のみ入力されている科目の 行が表示されず、「小計」や「合計」にも集計されなくなっていたのを修正しました。 ※表示画面上は問題ありませんでした。
	- ▶ 「経理方式:一括税抜き(積み上げ方式)」のマスターで、令和 5 年 10 月を跨ぐ決算期間に更新し、 費税額試算表の業務を起動すると、画面上に「過年度マスターと経理方式が異なる為、前年対比は 出来ません」のメッセージが表⽰され、前年対⽐ができなかったのを修正しました。 ※改正前に「経理方式:一括税抜き(積み上げ方式)」のマスターは、更新やバージョンアップ直後、 会社登録の税額計算欄は「割戻し計算」になります。
- ◆ 表形式仕訳データ取込 (ProⅡのみ) 表形式出納帳データ取込 表形式振替伝票取込
- > 仕訳区分コードの追加について 令和 5 年 10 ⽉消費税改正 2 次対応で、仕訳区分で選択できる項目を追加しています。 表形式の取込でも追加した項目に関して取込できる様に、下記のコードを追加しました。 資産取得=16、資産譲渡=17、売上返還=19、仕⼊返還=24 ※支払手数料等の経費科目を、消費税の売上返還に集計させたい場合は、売上返還=19 を使用して ください。
- ◆ 丁事台帳出力 (建設上手くんのみ)
- ▶ 「未成工事支出金タイプ(課税対象外)特例」の一括税抜きマスターで、内税入力を行っている場合 に、工事台帳出力業務で『既定(一括税抜)』を選択、「期首残高を含めて出力する」がチェック ON の 状態で出力を行うと、期首残高に消費税分が考慮されずに集計されていたのを修正しました。 ※『工事・工種別原価集計表出力』『工事別管理集計表出力』でも同様の修正を行っています。
- ▶ 一括税抜きマスターで完成T事高等の仕訳入力を行い、税額を手入力で修正した場合、税額が表示 される帳票において、手入力で修正を行う前の金額が表示されていた為、会社登録の「税額計算」の 設定に従い⾦額を表⽰するように修正しました。

※課税方式: 原則課税・簡易課税ともに対応を行いました。

- ※『工事・工種別原価集計表出力』『工事別管理集計表出力』でも同様の修正を行っています。
	- ・令和 5 年 9 ⽉ 30 ⽇までの仕訳の場合
		- →「税額計算」の設定に関係なく、手入力した税額を表示します。
	- ・令和 5 年 10 ⽉ 1 ⽇以降の仕訳の場合
		- →「税額計算」の設定が「割戻し計算」:金額から自動計算した結果を表示します。

「税額計算」の設定が「積上げ計算」:手入力した金額を表示します。

《例》

令和5年10月1日に下記の仕訳を入力し、税額は手入力で変更した場合の税額の表示について 現⾦ / 完成⼯事⾼ 1,100,000(内税 10%)

- →「割戻し計算」の場合:出力時の税額欄に"100,000"を表示します。 「積上げ計算」の場合:出力時の税額欄に"手入力した税額"を表示します。
- ◆ 工事・工種別原価集計表出力 (建設上手くんのみ)
	- 一括税抜きマスターで下記の帳票を出力する際に「既定(一括税抜)」を選択していると、集計が行わ れずに出力していたのを修正しました。

《該当帳表》

- ・工事別工種原価集計表 (合計)
- 丁事別丁種原価集計表 (集計)
- •工事別工種原価集計表(指定)

## ご注意

ľ

●他の I C Sシステムとマスターのやり取りを行われる場合は、他の I C Sシステム側も当改正対応プロ グラムのインストールを⾏い、バージョンを統一してください。

以上